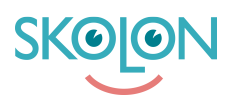

[Knowledgebase](https://support.skolon.com/en-GB/kb) > [Administrera Skolon](https://support.skolon.com/en-GB/kb/administrera-skolon) > [Skolinställningar](https://support.skolon.com/en-GB/kb/skolinst-llningar) > [Byta namn på skola](https://support.skolon.com/en-GB/kb/articles/byta-namn-p-skola)

## Byta namn på skola

Ulf Kronsell - 2023-05-05 - [Skolinställningar](https://support.skolon.com/en-GB/kb/skolinst-llningar)

Som organisations- eller skoladministratör kan du byta namn på din/dina skolor via Skoladmin-verktyget.

Detta görs på följande sätt:

## 1. Öppna Skoladmin-vektyget. Under **Inställningar**, klicka på **Kontaktuppgifter.**

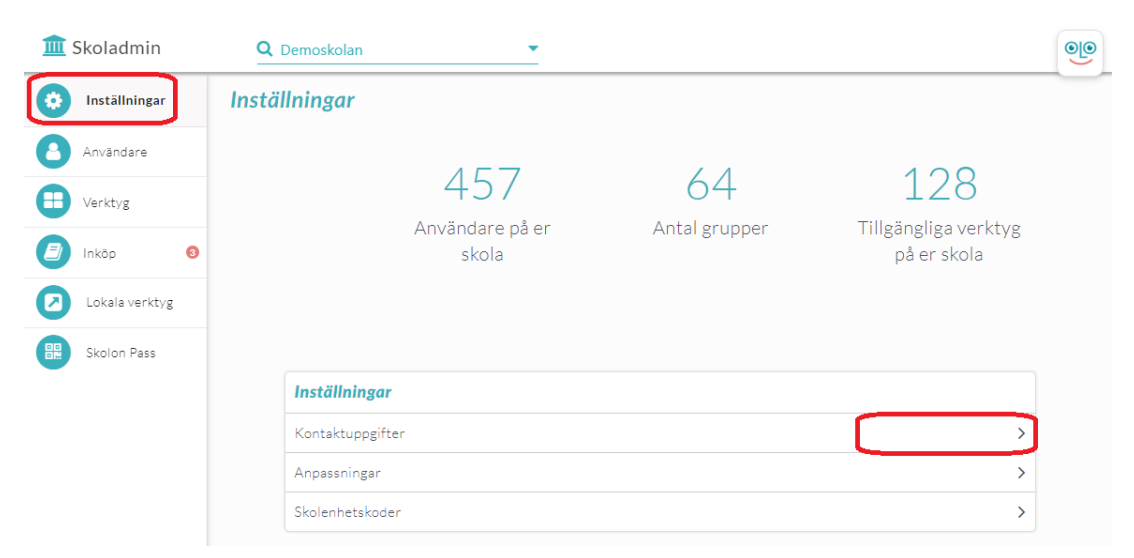

2. Klicka på **Ändra**.

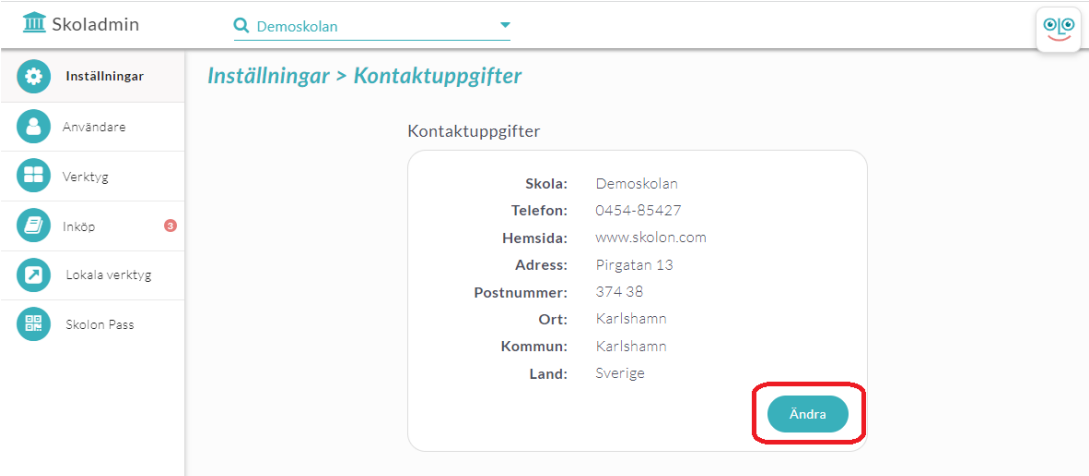

3. Skriv in det nya namnet och klicka på **Spara**.

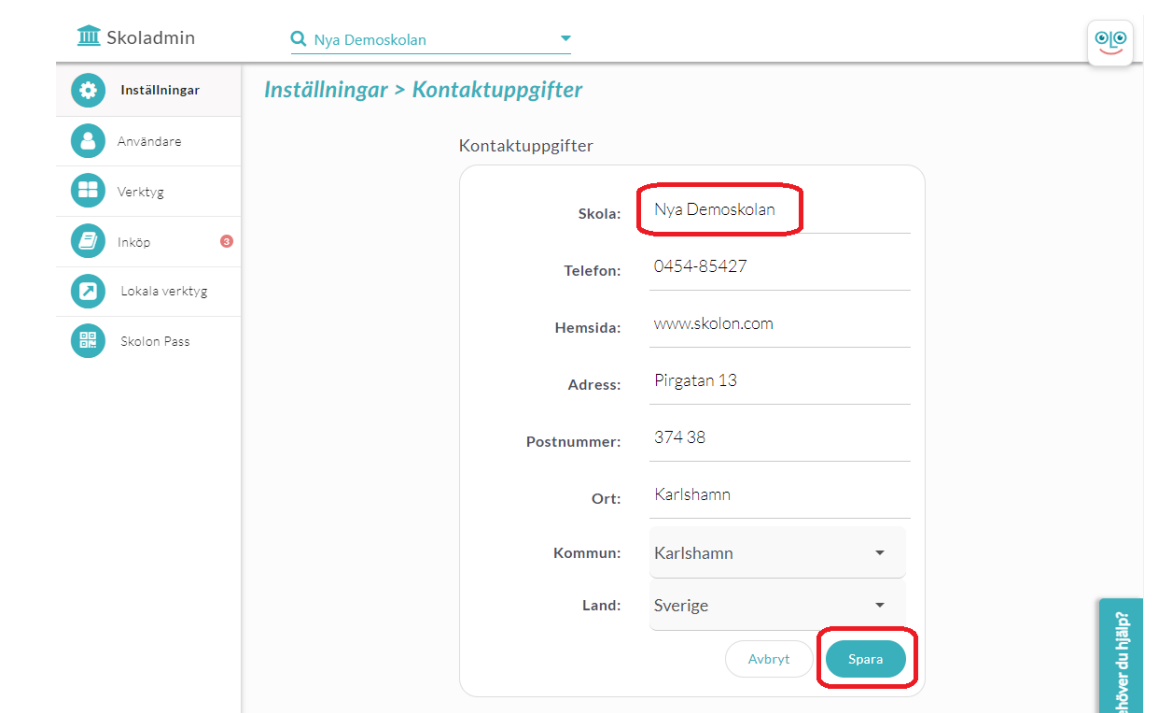